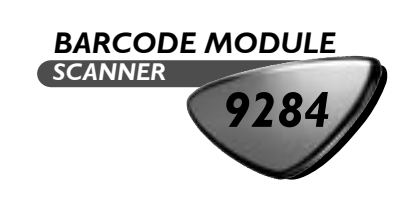

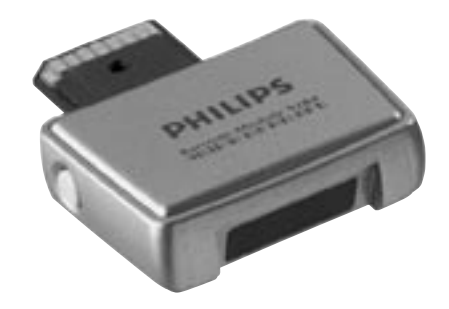

for / für / pour Philips Digital Pocket Memo® LFH 9400i, LFH 9350, LFH 9250

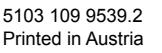

Pocket Memo® is a registered trademark of Philips. Copyright 2004 by Philips Speech Processing

 $C \in FC \otimes \mathcal{B} \otimes$ 

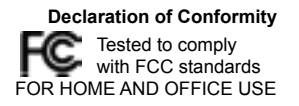

Model number: LFH 9284 Trade name: Barcode Scanner Module Responsible party: Philips Speech Processing Address: 64 Perimeter Center East, Fifth Floor, Atlanta, GA 30346, USA

Telephone number: +1 770 821 2400

This device complies with Part 15 of the FCC Rules. Operation is subject to the following two conditions: (1) This device may not cause harmful interference. (2) This device must accept any interference received, including interference that may cause undesired operation.

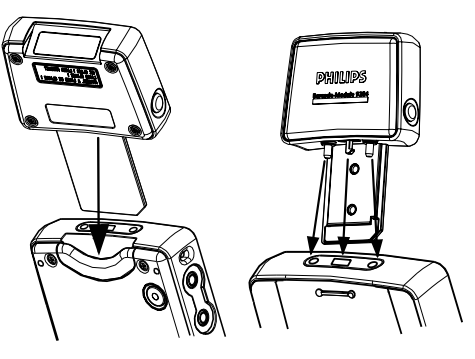

*Figure 1 - Abbildung 1 - Illustration 1*

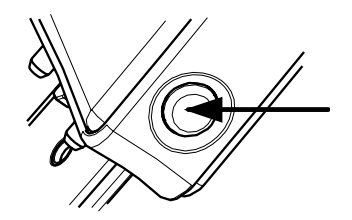

*Figure 2 - Abbildung 2 - Illustration 2*

Your Digital Pocket Memo® requires firmware version 2.03 or higher for supporting the Barcode Scanner Module. For more information please contact your Philips dealer. For information about customizing the Barcode Scanner Module, refer to the Advanced Scanner Configuration0104.pdf file on the DPM Download/ Configuration CD. Alternatively, you can also download this file from: www.dictation.philips.com

Zum Betrieb des Barcode-Scanner-Moduls benötigt Ihr Digital Pocket Memo® die Firmware Version 2.03 oder höher. Für weitere Informationen wenden Sie sich bitte an Ihren Philips Händler. Informationen zur Anpassung des Barcode-Scanner-Moduls finden Sie in der Datei

Advanced Scanner Configuration0104.pdf auf der CD des Programms DPM-Download/Konfiguration. Sie können diese Datei auch herunterladen von: www.dictation.philips.com

Votre Pocket Memo® Numérique exige la version 2.03 de progiciels ou plus haut pour soutenir le module de balayage de Barcode. Pour plus d'information contactez svp votre marchand de Philips. Pour obtenir des informations sur la personnalisation du Module Barcode Scanner, reportez-vous au fichier Advanced Scanner Configuration0104.pdf qui se trouve sur le CD Téléchargement/Configuration du DPM. Vous pouvez également télécharger ce fichier: www.dictation.philips.com

### *Figure 1 - Abbildung 1 - Illustration 1* **Attaching the Barcode Module**

To attach the Barcode Scanner Module LFH 9284 to your DPM, do the following (see *Figure 1*):

- 1. Remove the memory card from the DPM.
- 2.Remove the cover from the top of the DPM using a flat, sharp implement.
- 3.Attach the Barcode Module by inserting it into the vacant memory card slot (you will hear a click).

#### **Barcode-Modul befestigen**

Um das Barcode-Scanner-Modul LFH 9284 am DPM zu befestigen, gehen Sie wie folgt vor (siehe *Abbildung 1*):

- 1.Entfernen Sie die Speicherkarte vom DPM.
- 2.Entfernen Sie mit einem flachen, scharfen Gegenstand die Abdeckung von der Oberseite des DPM.
- 3.Befestigen Sie das Barcode-Modul, indem Sie es in den leeren Schlitz für die Speicherkarte stecken. (Sie hören ein Klicken.)

#### **Fixer le Module Barcode**

Procédez de la manière suivante pour fixer le Module Barcode Scanner LFH 9284 sur le DPM (voir *illustration 1*):

- 1. Retirez la carte mémoire du DPM.
- 2. Retirez le boîtier frontal du DPM à l'aide d'un instrument plat et pointu.
- 3. Fixez le Module Barcode en insérant celui-ci dans la fente vide prévue pour la carte mémoire (Vous entendrez un clic).

# *Figure 2 - Abbildung 2 - Illustration 2*

### **Removing the Barcode Module**

To remove the Barcode Module, press the Release button on the Barcode Module and pull it from the DPM (see *Figure 2*).

#### **Barcode-Modul entfernen**

Um das Barcode-Modul zu entfernen, entriegeln und ziehen Sie es aus dem DPM heraus (siehe *Abbildung 2*).

#### **Retirer le Module Barcode**

Pour retirez le Module Barcode, appuyez sur le bouton d'ouverture du Module Barcode et retirez le du DPM (voir *Illustration 2*).

# **English**

## *Barcode scanning*

The Barcode Scanner Module LFH 9284 allows barcode scanning from a distance of up to 25 cm and supports barcode information with up to 29 digits. It comes with a built-in memory card of 32 MB (this equals about 8 hours of recording time).

To scan in barcode information, do the following:

- 1. Make sure the DPM is in Stop mode and press the Jog Dial  $($   $\bullet$   $\bullet$   $\bullet$  ) briefly and release it again to set Barcode Scanning mode.
- 2.Scan the barcode. If the Barcode Module recognizes the barcode input, it will beep and the barcode information is displayed on the DPM.
- 3.Confirm the barcode input by pressing the Jog Dial for about 1 second. The DPM returns to normal operation and displays a symbol which indicates that the current file contains barcode information. Proceed now with your recording.**Note:** You can reject the barcode input by pressing any other button on the DPM or moving the Jog Dial. If no barcode input is detected within 3 seconds, the

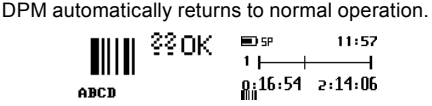

### **Additional information**

- If your current recording already contains barcode information, this will be indicated by a symbol on the DPM display: IIII
- When scanning barcode information for a recording which already contains barcode information, you will be asked to confirm the overwrite process. To overwrite the old barcode information, press the DEL button on the DPM for about 2 seconds. To cancel, press any other button on the DPM or move the Jog Dial.

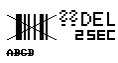

• When using the Barcode Module in combination with DPM 9400 while the DPM is connected to the PC, the DPM behaves like a USB HID Keyboard device. This means that any barcode information is transferred directly to the PC.

# **Deutsch**

## *Scannen von Barcodes*

Das Barcode-Scanner-Modul LFH 9284 ermöglicht das Scannen von Barcodes aus einer Entfernung von bis zu 25 cm und unterstützt Barcodes mit bis zu 29 Einheiten. Es wird mit einer eingebauten Speicherkarte mit 32 MB geliefert (etwa 8 Stunden Aufnahmezeit).

Um Barcode-Informationen einzuscannen, gehen Sie wie folgt vor:

- 1. Vergewissern Sie sich, dass das DPM im Stop-Modus ist und drücken Sie kurz das Jog-Rad ( $\leftrightarrow$ ); beim Loslassen wird der Barcode Scanner eingeschaltet.
- 2. Scannen Sie den Barcode. Wenn das Barcode-Modul die Barcode-Eingabe erkennt, piept es und die Barcode-Informationen werden auf dem DPM angezeigt.
- 3. Bestätigen Sie die Barcode-Eingabe, indem Sie das Jog-Rad für etwa 1 Sekunde drücken. Das DPM kehrt zum normalen Betrieb zurück; ein Symbol zeigt an, dass die aktuelle Datei Barcode-Informationen enthält. Setzen Sie nun die

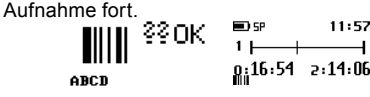

**Hinweis**: Sie können die Barcode-Eingabe verwerfen, indem Sie eine beliebige andere Taste auf dem DPM drücken oder das Jog-Rad bewegen. Wenn innerhalb von 3 Sekunden keine Barcode-Eingabe erfasst wird, kehrt das DPM automatisch zum normalen Betrieb zurück.

### **Zusätzliche Informationen**

- Wenn die aktuelle Aufnahme bereits Barcode-Informationen enthält, erscheint dieses Symbol auf der DPM-Anzeige: IIII
- Wenn Sie Barcode-Informationen für eine Aufnahme scannen, die bereits Barcode-Informationen enthält, müssen Sie das Überschreiben bestätigen. Um alte Barcode-Informationen zu überschreiben, drücken Sie die DEL-Taste auf dem DPM 2 Sekunden. Um abzubrechen, drücken Sie eine beliebige andere Taste auf dem DPM oder bewegen Sie das Jog-Rad.

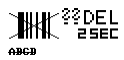

• Wenn Sie das Barcode-Modul in Kombination mit dem DPM 9400 verwenden, während das DPM mit dem PC verbunden ist, verhält sich das DPM wie eine USB-HID-Tastatur. Das bedeutet, dass alle Barcode-Informationen direkt auf den PC übertragen werden.

# **Français**

# *Scanner des codes-barres*

Le Module Barcode Scanner LFH 9284 vous permet de scanner depuis une distance de maximum 25 cm et prend en charge les codes-barres de maximum 29 chiffres. Il est livré avec une carte mémoire intégrée de 32 Mo (soit 8 heures d'enregistrement).

Pour scanner un code-barre, procédez de la manière suivante :

- 1. Assurez-vous que le DPM soit dans le mode stop et appuyez une fois rapidement sur la molette (  $\leftrightarrow$  ) et relâchez-la à nouveau; le mode vous permettant de scanner des codes-barres est activé
- 2. Scannez le code-barre. Si le Module Barcode reconnaît le code-barre, il émet un signal sonore et l'information du code-barre s'affiche sur le DPM.
- 3. Confirmez le code-barre en appuyant sur la molette pendant environ 1 seconde. Le DPM revient alors au mode de fonctionnement normal et affiche une icône vous indiquant que le fichier actuel contient un code-barre. Vous pouvez procéder à l'enregistrement.

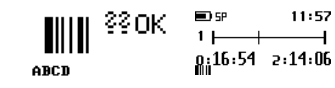

**Note** : vous pouvez rejeter le code-barre en appuyant sur un bouton du DPM ou en tournant la molette. Si aucun code-barre n'est détecté en l'espace de 3 secondes, le DPM revient automatiquement au mode normal.

### **Informations supplémentaires**

- Si l'enregistrement actuel contient un code-barre, un symbole apparaît à l'écran du DPM : IIII
- Lorsque vous scannez un code-barre pour un enregistrement contenant déjà un code-barre, vous devez confirmer le remplacement. Pour remplacer un ancien code-barre, appuyez sur le bouton DEL du DPM pendant environ 2 secondes. Pour annuler, appuyez sur un bouton de votre choix ou tournez la molette du DPM.

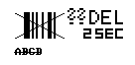

• Si vous utilisez le Module Barcode avec le DPM 9400 alors que le DPM est branché sur le PC, le DPM se comportera comme un clavier UDB HID. Cela signifie que l'information contenue dans le code-barre sera directement transférée sur le PC.